## Package 'TELP'

April 24, 2016

Type Package Title Social Representation Theory Application: The Free Evocation of Words Technique Version 1.0 Date 2016-04-21 LazyData true Author Gabriel Henrique Oliveira Assuncao Maintainer Gabriel Henrique Oliveira Assuncao <gabrielhenryoliver@hotmail.com> Description Using The Free Evocation of Words Technique method with some functions, this package will make a social representation and other analysis. The Free Evocation of Words Technique consists of collecting a number of words evoked by a subject facing exposure to an inducer term. The purpose of this technique is to understand the relationships created between words evoked by the individual and the inducer term. This technique is included in the theory of social representations, therefore, on the information transmitted by an individual, seeks to create a profile that define a social group. License GPL  $(> 2)$ Depends tcltk2 Imports tm,wordcloud,RColorBrewer,arules,arulesViz,ggplot2,gridExtra RoxygenNote 5.0.1 NeedsCompilation no Repository CRAN Date/Publication 2016-04-24 17:04:43

### R topics documented:

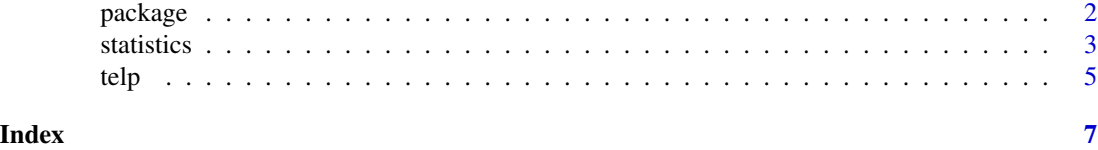

<span id="page-1-0"></span>2 package between the control of the control of the control of the control of the control of the control of the control of the control of the control of the control of the control of the control of the control of the contr

package *Social Representation Theory Application: Using The Free Evocation of Words Technique and Other Techniques*

#### **Description**

Using the TELP method with some functions, this package will make a social representation and other analysis, focusing on the free evocation of words technique with graphics and detailed study of the data.

The Social Representation Theory was developed by social psychologist Serge Moscovici in 1961 with the objective of drawing knowledge before a collective perspective, but without losing the individual perspective. The theory of social representations can be understood by 'private knowledge modality that has the function of the development of behavior and communication between individuals' (Moscovici, 1978). Moreover, this theory has the function to expose individuals to particular subject that may or may not be known, and, in cases of non-knowledge, the purpose of this theory is emerging that the individual subject. The Social Representation can be summarized as the search for the common sense that seeks the view of reality in front of diverse knowledge and even from the perspective of transformation of values and can be divided into two distinct techniques: The Focus Group Technique and The Free Evocation of Words Technique that will be used in this package.

The Free Evocation of Words Technique (TELP, acronym referring Portuguese language) consists of collecting a number of words evoked by a subject facing exposure to an inducer term. The purpose of this technique is to understand the relationships created between words evoked by the individual and the inducer term. This technique is included in the theory of social representations, therefore, on the information transmitted by an individual, seeks to create a profile that define a social group.

The theory of the Central Nucleus can be defined as an expansion of TELP because on this theory, it is defined characterization that will be the basis of social representation developed by TELP. The theory of the Central Nucleus is based only on the first quadrant of those who are from TELP, and the words sorted in the first quadrant will be used for the preparation of a sentence. This sentence will be one that will characterize the profile of individuals analyzed in relation to the inductive term for which the words were evoked. But the other quadrants also has an important interpretation in different analyzes.

#### Details

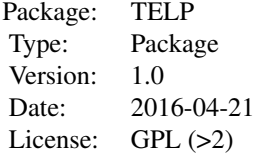

#### <span id="page-2-0"></span>statistics 3

#### Value

This package does not require any arguments, all analyzes are performed on the provided interface. Remember that the database must be formatted as follows:

Column 1: Identification code

Column 2: First word

Column 3: Second word

Column 4: Third word

Column 5: Fourth word

Column 6: Fifth word

Column 7: Meaning of the first word

Other columns: Stratification Variables

(\*) See Database 'statistics.txt' as an example.

#### Author(s)

Gabriel Henrique Oliveira Assuncao

Maintainer: Gabriel Henrique Oliveira Assuncao <gabrielhenryoliver@hotmail.com>

#### References

ABRIC, Jean-Claude. Les representations sociales: aspects theoriques. In: ABRIC, J-C (Org.). Pratiques sociales et representations. Paris: Presses Universitaires de France. 1994. p. 11-37.

ABRIC, Jean-Claude. La recherche du noyau central et de la zone muette des representations sociales. In: \_\_\_\_\_\_ (org.). Methodes d'etude des representations sociale. Ramonville Sant-Agne, France: Eres. 2003. p. 58-80.

OLIVEIRA, Denize Cristina de et al. Analise das Evocacoes Livres: uma tecnica de analise estrutural das representacoes sociais. In: MOREIRA, Antonia Silva Paredes; CAMARGO, Brigido Vizeu; JESUINO, Jorge Correia; NOBREGA, Sheva Maia (Org.). Perspectivas Teorico-Metodologicas em Representacoes Sociais. Joao Pessoa: Editora Universitaria UFPB, 2005, p. 573-603.

statistics *Dataset Containing Answers for the Inducer Term Statistics for the Analysis of The Free Evocation of Words Technique*

#### Description

This dataset is an example created by the developer so that users can have a base as should be the datasets for analysis using this package. All data contained in this dataset were invented and this has no validity on truthfulness.

#### Usage

data("statistics")

#### Format

A data frame with 50 observations on the following 8 variables.

- IDCLASS a numeric vector
- WORD01 a factor with levels Amplitude Boxplot Data Hypothesis Inference Maximum Mean Median Minimum Mode Outlier Percentile Probability Quartile Regression Sample Variance
- WORD02 a factor with levels Amplitude Bayesian Boxplot Data Expection Histogram Inference Maximum Mean Median Minimum Mode Outlier Parameter Percentile Probability Quartile Random Regression Sample Variance
- WORD03 a factor with levels Amplitude Bayesian Confidence Correlation Data Estimator Expection Histogram Hypothesis Inference Maximum Mean Median Minimum Outlier Parameter Percentile Probability Quartile Random Regression Sample Significance Variance
- WORD04 a factor with levels Amplitude Confidence Correlation Data Estimator Expection Hypothesis Inference Median Percentile Probability Quartile Random Regression Sample Significance
- WORD05 a factor with levels Boxplot Expection Hypothesis Inference Outlier Percentile Probability Quartile
- MEANING a factor with levels A\_value\_that\_flows\_out\_of\_the\_standards. About\_fifty\_percent\_of\_the\_data. As\_best\_represents\_Statistics. As\_divided\_in\_the\_middle. As\_important\_as\_the\_Average\_and\_Median. Box\_plot\_split\_in\_half. Deduct\_about\_something\_on\_the\_sample. Division\_of\_the\_data\_into\_four\_parts. Division\_of\_the\_data\_into\_ten\_equal\_parts. Find\_something\_using\_Statistics. Graphic\_represented\_by\_the\_Median\_and\_the\_quartiles. Half\_of\_the\_ordered\_values. I\_can\_not\_explain\_very\_well\_what\_it\_is. I\_think\_it\_is\_nothing\_Fashion. I\_think\_it\_is\_the\_sum\_of\_ I\_think\_it\_is\_very\_similar\_to\_the\_average. If\_it\_is\_the\_same\_for\_all\_and\_so\_the\_data\_is\_not\_add In\_most\_cases\_it\_is\_the\_Hope. It\_can\_be\_arithmetic\_or\_geometric\_or\_harmonic. It\_is\_a\_part\_of\_the\_universe\_or\_population. It\_is\_chance\_of\_something\_occurring. It\_is\_equal\_to\_the\_second\_quartile. It\_is\_the\_center\_of\_the\_Histogram. It\_is\_the\_standard\_deviation\_squared. It\_is\_where\_is\_concentrated\_most. Main\_measure\_of\_all\_distributions. On\_the\_order\_Percentile\_fifty. One\_of\_the\_most\_important\_steps\_in\_tests\_Non\_parametric. Putting\_it\_all\_together\_and\_divide\_by\_ Set\_events\_randomly. Set\_in\_a\_variable\_before\_others. Set\_of\_elements\_we\_seek\_information. Set\_of\_information\_about\_something. Set\_way\_to\_find\_good\_estimators. Something\_very\_strong\_and\_i Something\_we\_want\_to\_try\_to\_verify\_some\_information. The\_biggest\_subtracted\_from\_the\_lower\_value. The\_data\_more\_frequently. The\_distance\_between\_values. The\_distance\_of\_the\_data\_in\_relation\_to\_the\_average. The\_given\_lower\_seat. The\_largest\_of\_all\_values. The\_last\_value\_of\_the\_data\_sorted. The\_least\_representative\_value\_of\_the\_data. The\_lowest\_value\_that\_appears. The\_maximum\_value\_of\_the\_data. The\_minimum\_value\_of\_the\_data. The\_point\_that\_divides\_the\_bank\_in\_half. The\_value\_that\_appears\_more\_often. The\_value\_that\_appears\_most\_of\_all.

STRAT a factor with levels Failure Success

#### Examples

data(statistics)

<span id="page-4-0"></span>telp *The Base Function of This Package The Free Evocation of Words Technique*

#### Description

The interface generated in this package was made to facilitate the use of this technique, so that steps must be followed and are reported below:

[Step 0] After loading the start screen, press the 'Start Package' button to finalize the package loading and start completely or press the 'End Package' button to stop the package loading and finalize all procedures.

[Step 1] Select the database using the '...' button in the format specified in the package manual, after choosing the package makes reading using the 'Read file' button. Another possible option is to use the database 'statistics' provided by the package from the 'Use Example' button. WARNING: Do not close the window during this step.

[Step 2] Choose whether to make a general analysis or will perform a stratification before a variable present in the database using the 'Stratify' button. If you have set a stratification variable, you must select which level in which this variable will be performed analysis on the button 'Choose level'. In this step, you can also view the distribution of the stratification variable levels on a pie chart using the 'Graphic of sectors' button. WARNING: Do not close the window during this step.

[Step 3] In this step will be held in fact the Free Evocation of Words Technique. The first possible option is the realization of a bar chart of the frequency of the number of words evoked by each individual interviewed for viewing this graphic use the 'Graphic of frequency for the words evoked position' button. The second possible option is to carry out a cloud of words, a very interesting technique to understand the frequency of each word database using the 'WordsCloud' button, and very interesting to study Big Data. After the possibilities above, the cutoffs are set from SpinBox taking forward the default values using the median of each information, in the case frequency and OME, if the value indicated by the user is 0 or any other non-readable value skin field, will use the default value. After defined cutoff values may be carried out quadrant chart to help check if the defined cutoff point is indeed an interesting value using the 'Chart Quadrants' button. Finally, on the button 'Determination of the Four Quadrants' will be outlined four quadrants based on the Central Nucleus Theory which is the source of the analysis of this technique and this package.

[Step Info] The first quadrant generated corresponds to collective vision, as will those words more often and were mentioned as most important. The second quadrant generated corresponds to conative view, an interpretation of the influence of inductive term on the attitudes and ideals of the interviewee. The third quadrant generated corresponds to an anchoring function words which are generally important, but not very frequent in people's perceptions. The fourth quadrant generated corresponds to the individual vision, but will be those words less frequently and that have not been reported to be as important.

[Step 4] This next step is linked to the 'More Options...' button. Initially, it should be selected one of the words mentioned as most important by the 'Set word' button. After this first step, must be selected the desired ID, by the word previously chosen, on the button 'Choose the Meaning'. The purpose of this step is to check the meanings reported by respondents of words seen as more important. WARNING: Do not close the window during this step.

[Step 5] Yet linked to the 'More Options...' button, the next step will make it possible to perform some extra functions within this vast technical. The first option is to perform association rules for words classified as the most important, for it should be selected word and the association method, with three possible methods of Support (probability of an individual to evoke any word present in the bank data and the selected word together), Confidence (conditional probability of the selected word given any word present in the database) and Lift (how the fact that the respondent have evoked any word present in the database increases the likelihood of it evoke the selected word), these associations are made from 'The word associations' button. The second option is performing the calculation of the distance between the words evoked by each individual interviewed in relation to the Central Nucleus generated before the four quadrants, this option is performed by the 'Central Nucleus Measures' button and is useful for machine learning techniques with order to perform classification on stratification variables, an expansion analysis provided by this package. Finally, to return to the main window of this package there is the possibility of using the button 'Back'.

[Step 6] This next step is linked to the 'Export Results' button. This step will generate a report in PDF format with all the graphics and outputs chosen by users, provided they have already been carried out package in the previous steps, to perform this function is activated the 'Generate PDF' button marking the desired results. Moreover, this step is also possible not to generate any report and simply return to the main window of this package using the 'Cancel' button.

[Step 7] Finally, to close the package simply press the 'Exit' button.

#### Usage

telp()

#### Author(s)

Gabriel Henrique Oliveira Assuncao

Maintainer: Gabriel Henrique Oliveira Assuncao <gabrielhenryoliver@hotmail.com>

#### Examples

telp()

# <span id="page-6-0"></span>Index

∗Topic datasets statistics, [3](#page-2-0) ∗Topic function telp, [5](#page-4-0) ∗Topic package package, [2](#page-1-0) package, [2](#page-1-0) statistics, [3](#page-2-0)

telp, [5](#page-4-0)